In fase di abilitazione dell'applicazione "Dichiarazione Iva Base", si apre la maschera con i codici attività della ditta.

Nel caso di esercizio di più attività nell'anagrafica ditta deve essere specificato se sono gestite con contabilità "Separata" o "Unificata".

- In caso di **contabilità "Separata"** nella maschera sono riportati tutti i codici delle attività esercitate. Il software propone il riporto dei dati per tutte le attività; nel caso in cui l'utente ritenga opportuno non riportare i dati relativi a una o più attività deve deselezionare il check "Riporta" ad esso relative.

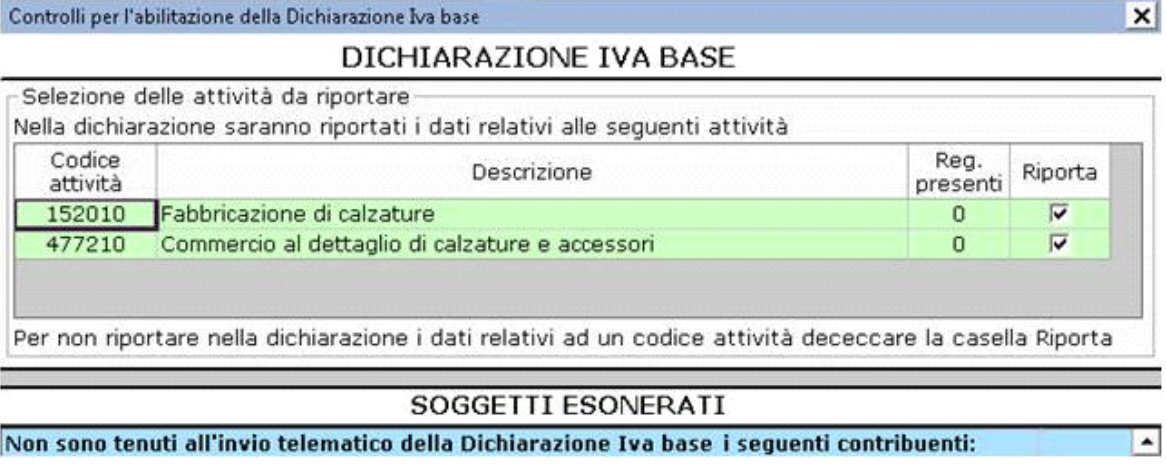

Se nella maschera di abilitazione non sono visualizzati tutti i codici attività della ditta, è necessario controllare che in "Anagrafica", nella sezione "Dati fiscali/Contabilità", sia stata selezionata la "Contabilità separata".

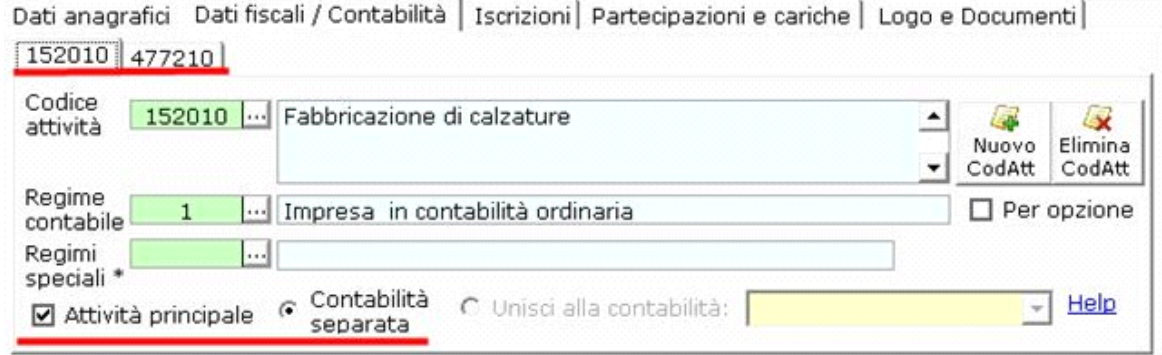

- In caso di **contabilità "unificata"** nella maschera è riportato il codice dell'attività principale.

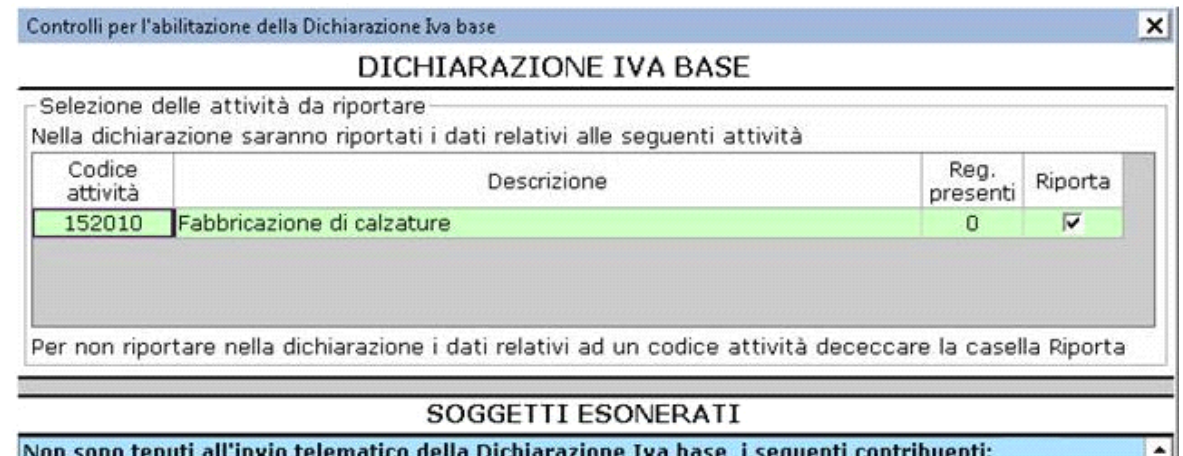

In questo caso l'utente deve aver impostato il codice dell'attività "secondaria" come contabilità unificata.

In "Anagrafica", nella sezione "Dati fiscali/Contabilità", l'utente deve aver inserito il check "Unisci alla contabilità" e selezionare il codice dell'attività principale.

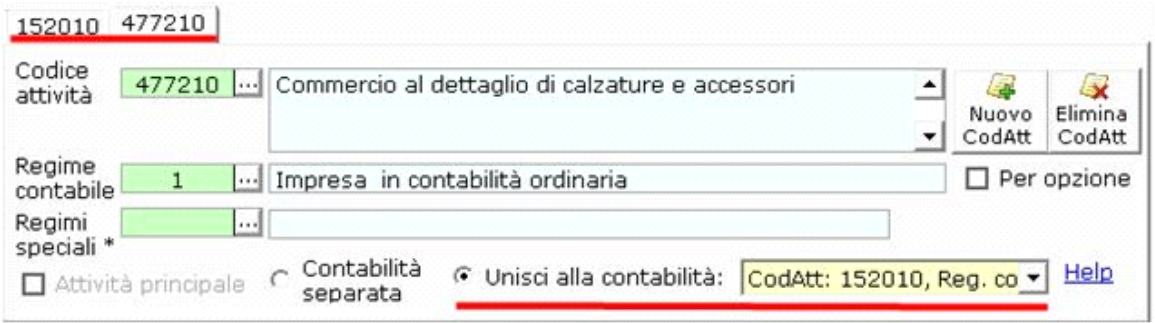

- In caso di soggetti che svolgono attività con **regime speciale Iva**, che non possono presentare la "Dichiarazione Iva Base", il pulsante "Abilita" è **disabilitato**.

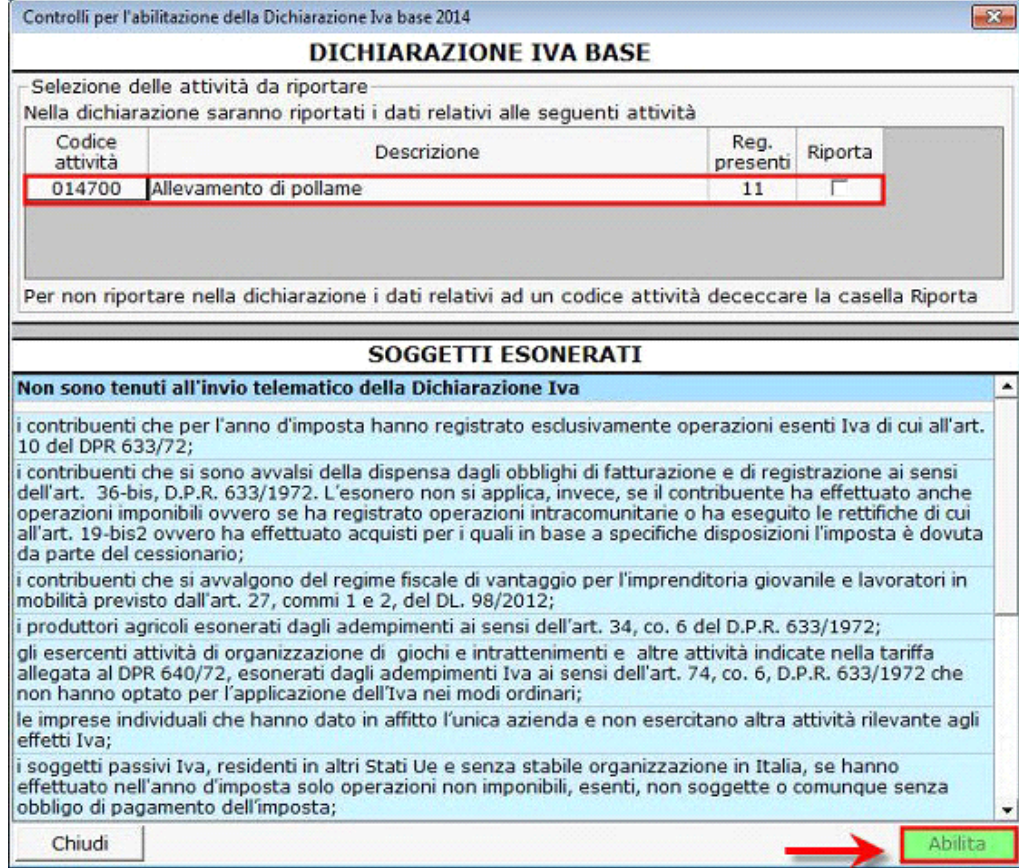

In "Anagrafica" i codici attività con "**Regime Speciale**" sono così indicati:

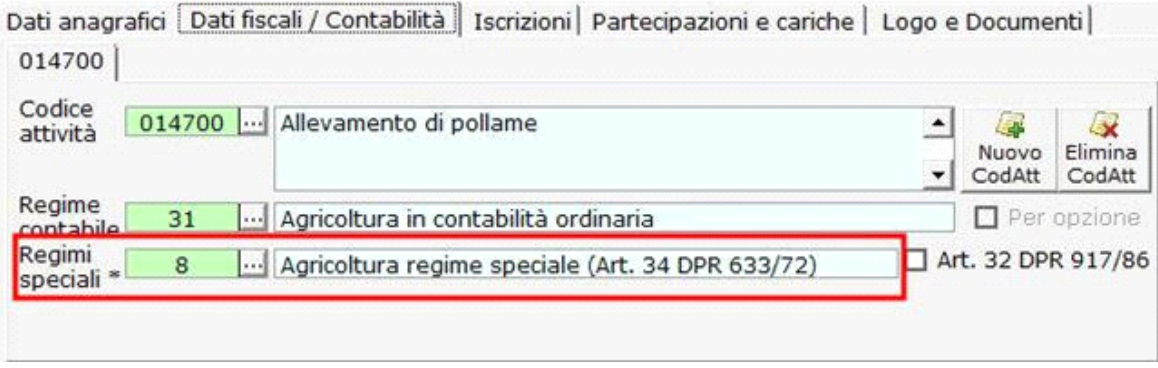

N° doc. 36020 - aggiornato il 05/02/2019 - Autore: GBsoftware S.p.A

GBsoftware S.p.A. - Via B. Oriani, 153 00197 Roma - C.Fisc. e P.Iva 07946271009 - Tel. 06.97626336 - Fax 075.9460737 - [email protected]